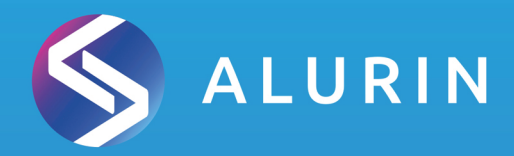

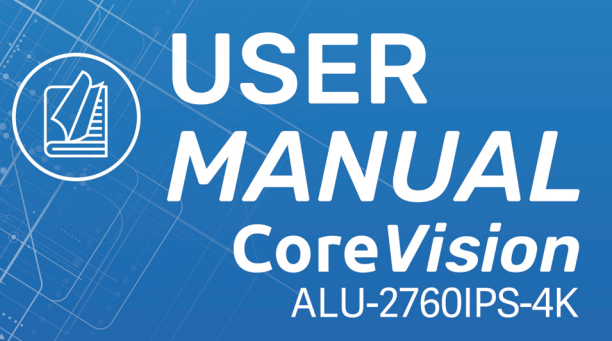

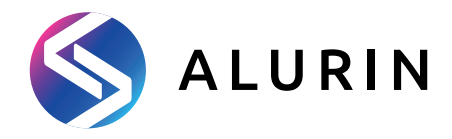

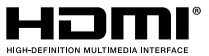

The terms HDMI and HDMI High-Definition Multimedia

Interface, and the HDMI Logo are trademarks or registered trademark of HDMI Licensing Administrator, Inc. in the United States and other countries.

# **WARRANTY**

#### Dear customer:

Thank you for purchasing an PCCOM product. If you have any difficulty installing or using the product, we recommend you firstly consult the operating instructions before contacting the after sales service.

We apologize if your product is not working as expected. In this case, PCCOM will arrange for repair, replacement, refund or provide spare parts under the terms of the warranty.

Warranty period starts on the day of purchase of the product from an authorized dealer or vie online and will ends after 24 MONTHS. The conditions of the warranty are:

- The guarantee is valid only on presentation of the product's purchase invoice.
- Damage caused during transportation; negligence or misuse; incorrect assembly or installation, or external influences, such as: atmospheric or electrical rays, flooding, humidity, etc. are not covered by the warranty.
- Damage caused as a result of improper installation, power connection (electricity, water, gas), drainage and disposal are also not covered by the warranty.
- Aesthetic damage (scratches, chips, etc.) cause by use are not covered by the warranty.
- This warranty ends when that the product is found to have been subjected to repairs, alterations or interventions by any person not authorized.
- During reparation time, no amount will be paid for action damages for the time the appliance is out of service.
- The warranty does not cover deficiencies resulting from improper use and periodic maintenance of the product as specified in the user manual.
- Accessories or consumable components are not covered by the warranty.
- Rubber components are excluded from the warranty.
- The product is not covered by the warranty if it lacks the corresponding identification label. The user must inform the technical service of the data i label when required.

To make use of the guarantee please contact our support department by the website, https://www.pccomponentes.com/.

THE WARRANTY DOES NOT AFFECT THE LEGAL RIGHTS OF THE CONSUMER IN THE EVENT OF NON-CONFORMITY OF THE PRODUCTS WITH THE CONTRACT.

# **GARANTÍA**

#### Estimado cliente:

Gracias por comprar este producto PCCOM. Si tiene alguna dificultad para instalar o utilizar el producto, le recomendamos que consulte primero las instrucciones de funcionamiento antes de ponerse en contacto con el servicio técnico.

Le pedimos disculpas si su producto es defectuoso o tiene algún problema de fabricación. En ese caso, por favor, póngase en contacto con PC Componentes para tramitar la reparación, sustitución o reembolso según las condiciones de la garantía. La garantía comienza el día de compra del producto en un distribuidor autorizado o a través de compra on-line y finaliza pasados 24 MESES. Las condiciones de la garantía son:

- La garantía es válida sólo con la presentación de la factura de compra del producto.
- No están cubiertos por la garantía los daños causados durante el transporte, negligencia o mal uso, montaje o instalación incorrecta, así como las influencias externas, tales como: rayos atmosféricos o eléctricos, inundaciones, humedad, etc.
- Tampoco estarán cubiertos por la garantía los daños causados como consecuencia de inadecuada instalación, conexión de alimentación (eléctrica, agua, gas), desagüe y evacuación.
- No están cubiertos por la garantía los daños estéticos (como rasguños, desconchados, etc) surgidos por el uso.
- Esta garantía termina cuando se descubre que han sido sometidas a reparaciones, reformas o intervenciones por cualquier persona no autorizada.
- Durante el tiempo que pase entre el contacto con el servicio técnico y la reparación del aparato, no se abonará importe alguno en concepto de daños y perjuicios por el tiempo que el aparato esté fuera de servicio.
- La garantía no cubre aquellas deficiencias derivadas de una incorrecta utilización y mantenimiento periódico del producto, tal y como se especifica en el manual de instrucciones.
- No están cubiertos por la garantía los accesorios o componentes consumibles.
- Se excluyen de la garantía los componentes de goma.
- El producto no está cubierto por la garantía si carece de la placa identificativa correspondiente. El usuario deberá comunicar al servicio técnico los datos incluídos en la placa identificativa cuando así se requiera.

Para hacer uso de la garantía póngase en contacto con el centro de soporte a través de la web https://www.pccomponentes.com/.

LA GARANTÍA NO AFECTA A LOS DERECHOS LEGALES DEL CONSUMIDOR ANTE LA FALTA DE CONFORMIDAD DE LOS PRODUCTOS CON EL CONTRATO.

# **Contents**

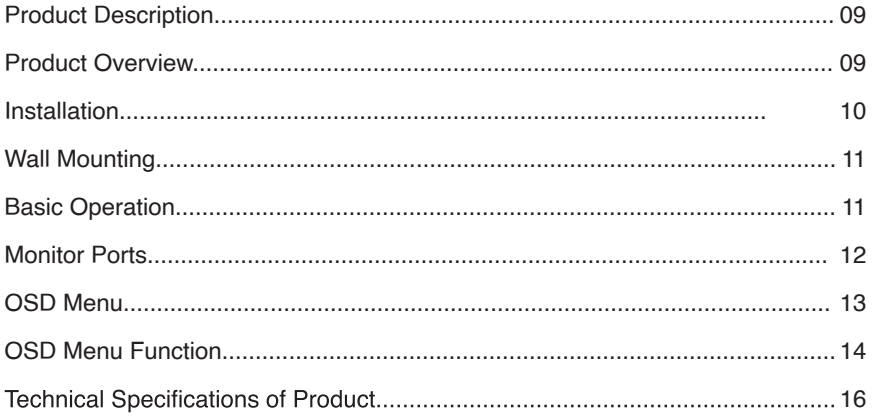

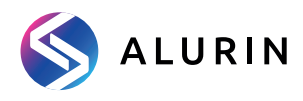

# ÍNDICE

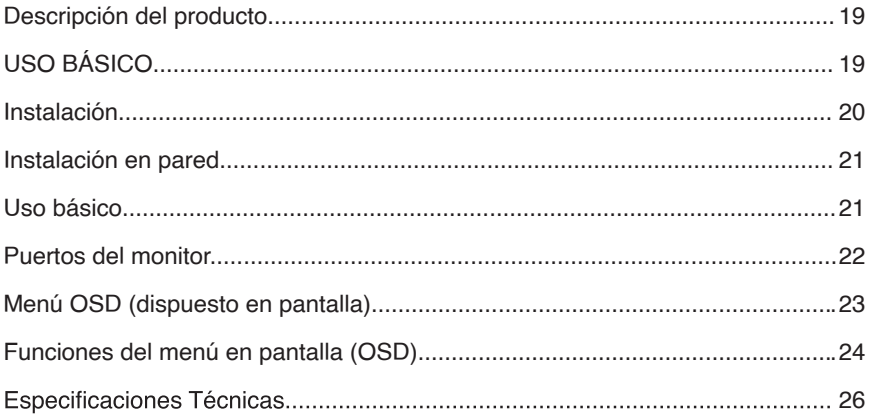

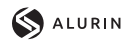

# **IMPORTANT SAFETY PRECAUTIONS**

### **Operation**

Keep the monitor out of direct sunlight and away from stoves or any other heat source.

Keep the monitor out of water source.

Remove any object that could fall into ventilation holes or prevent proper cooling of the monitor's electronics.

Do not block the ventilation holes.

Do not knock or drop the monitor during operation or transportation.

### **Maintenance Guidelines**

### **CAUTION**

Do not place the monitor in rain, humid environment or open the monitor case to avoid any shock electrical hazards, and/or mechanical hazards.

Before cleaning the monitor, unplug the monitor power cable from the electrical outlet.

### **Caring for Your Monitor**

To clean your screen, slightly dampen a soft, clean cloth with water.

lf possible, use a special screen-cleaning tissue or solution. Do not use benzene, thinner, ammonia, abrasive cleaners, or compressed air.

Use a slightly dampened, warm cloth to clean the frame. Avoid using detergent of any kind as some detergents might leave a milky film on the plastics.

Unplug the monitor if you are not going to use it for an extendedperiod of time.

To avoid the risk of shock or permanent damage to the set, do not expose the monitor to dust,rain, water, or excessive moisture environment. If your monitor gets wet, wipe it with dry cloth as soon as possible.

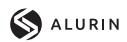

### **1. Product Description**

### **Packing list**

Please check the following items in the packing case before installation: lf any of above items is missing, please contact with the dealer.

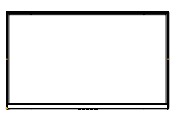

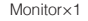

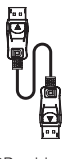

DP cable×1

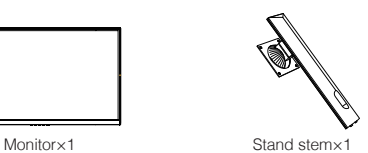

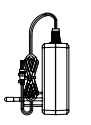

Power Adaptor×1 User Manual×1

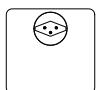

Stand base×1

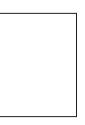

• Redundant screws can be used as spare screws.

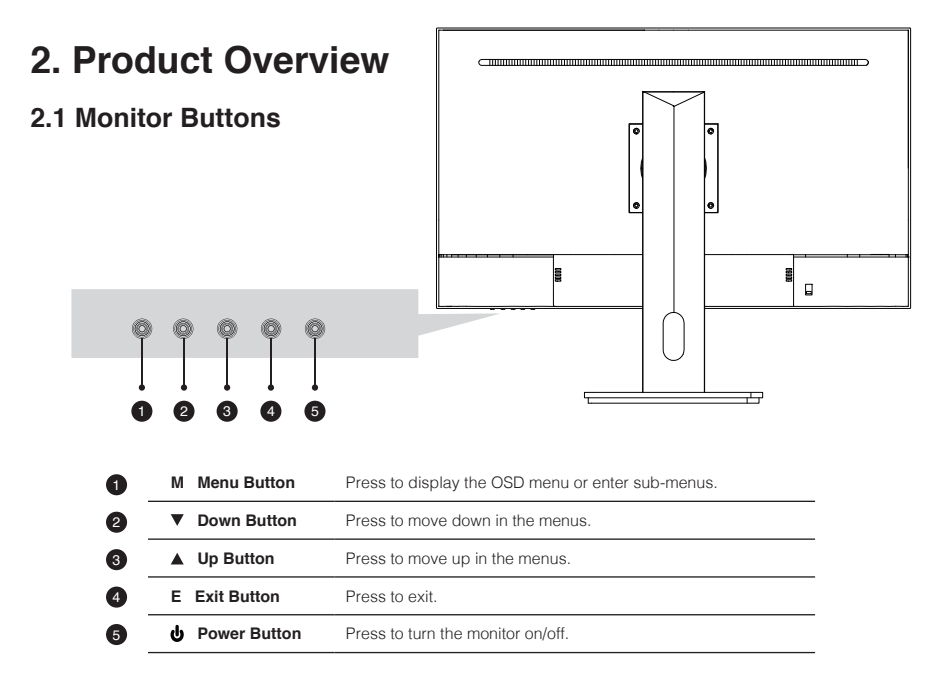

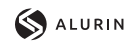

# **3. Installation**

### **3.1 Installation of Base**

**2**

EN

Open the package, take out the stand and base, insert 2 screws into the base to lock the stand and attach the rubber feet.

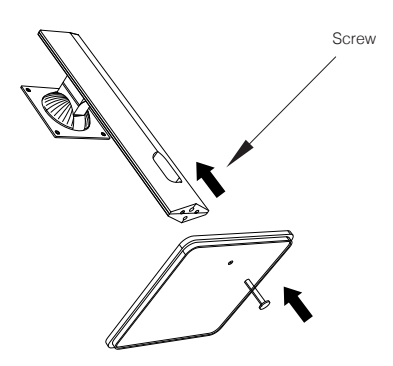

Take the monitor out from the package, keep the monitor at and face up, clip the stand into the monitor, push them quickly, and release the button to complete stand assembly.

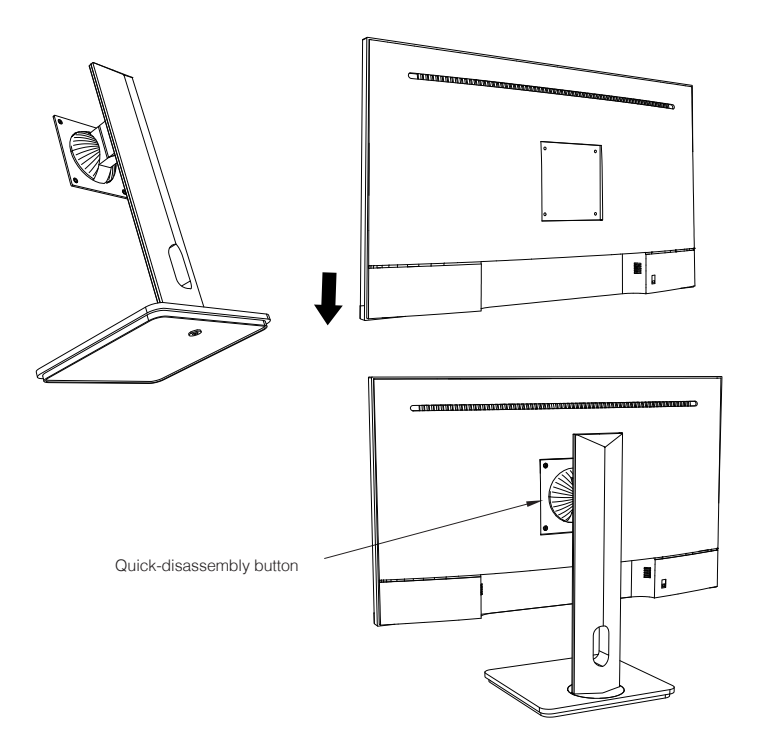

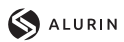

# **4. Wall Mounting**

The iron stud found from the accessory bag can be locked in the M4 threaded hole of the<br>rear shell as shown in the figure below and locked with a flat-blade screwdriver.

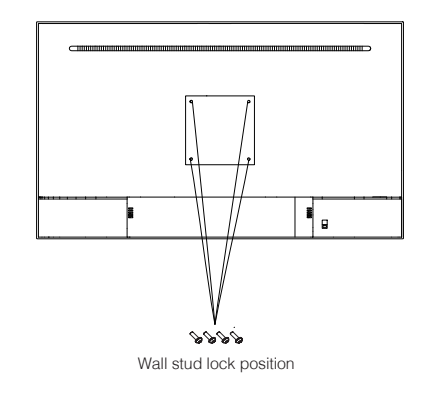

Do not pinch the screen directly **2** With your hands during the Wall process of hanging the product to prevent the screen from being broken.

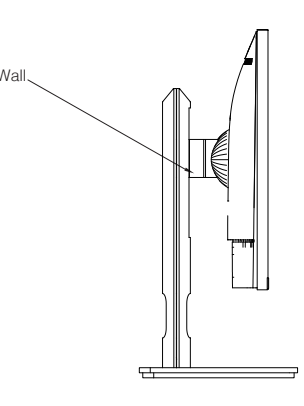

# **5. Basic Operation**

1. Insert one end of the DP cable into your PC's graphics card.A HDMl cable may also be used. A HDMl cables is not included. 2. Connect the other end of the cable to the corresponding connector on your monitor.

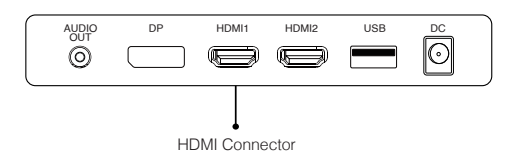

### **Adaptive-Sync**

This feature is off by default. To activate,you must have hardware with Adaptive-Sync capability, a DP or HDMl cable, and the latest graphic drivers. After connecting your computer andmonitor with a DP or HDMl cable, you may receive a prompt to enable the feature on your computer. lf you do not, you may need to enable the function in your graphics card menu. See your graphics card manufacturer's documentation for instructions.

EN

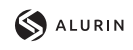

EN

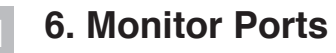

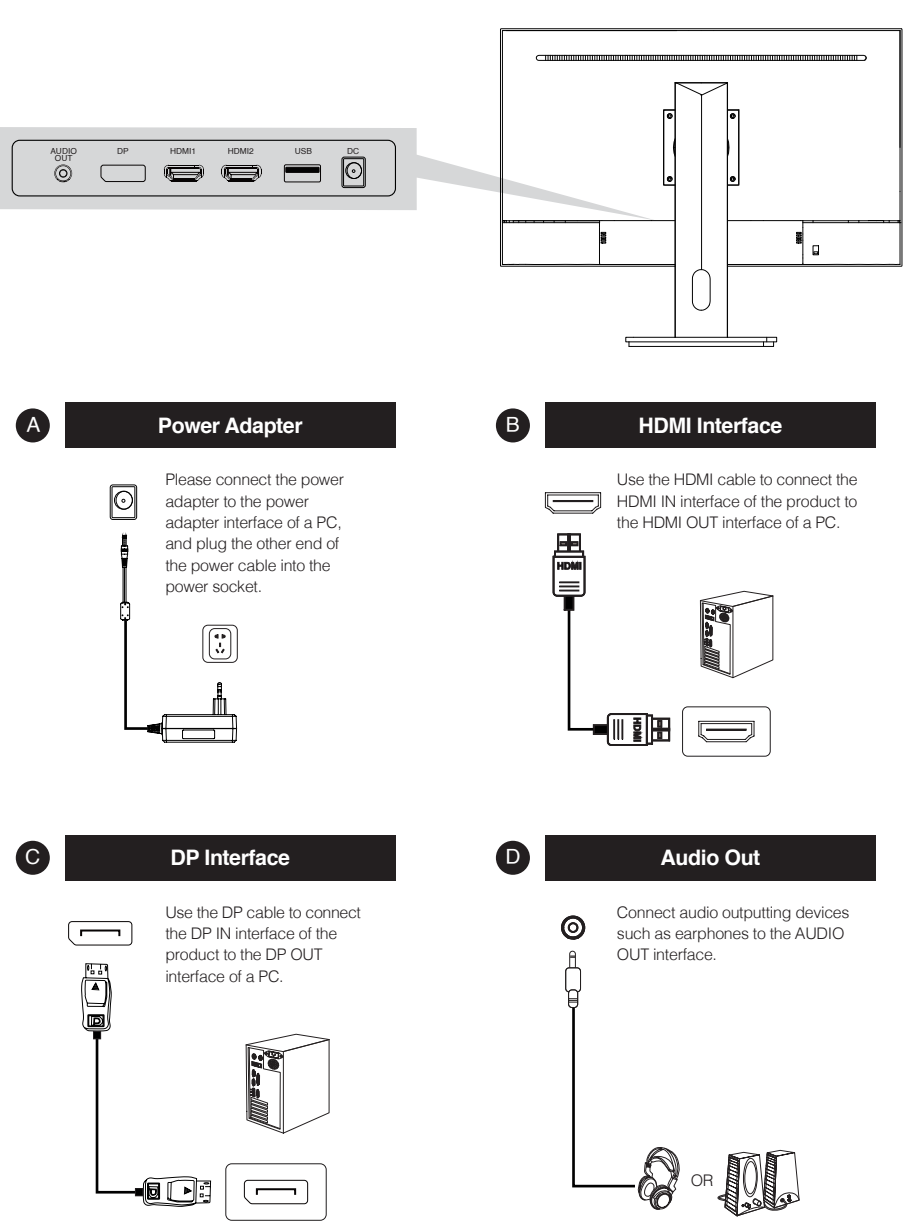

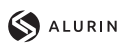

# **7. OSD Menu**

The screen display (OSD) menu can be used to adjust settings of the monitor and is shown on the screen after the monitor is powered on and the  $\bigcap$  button is pressed.

⋐

When you turn on the monitor for the first time, the settings will automatically adjust to the optimal values depending on the connected device (PC / console).

Press one of the buttons ( $\circled{1} \ \blacktriangledown \ \blacktriangle \ominus \ \upsilon$ ) to activate the browser screen.

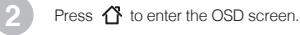

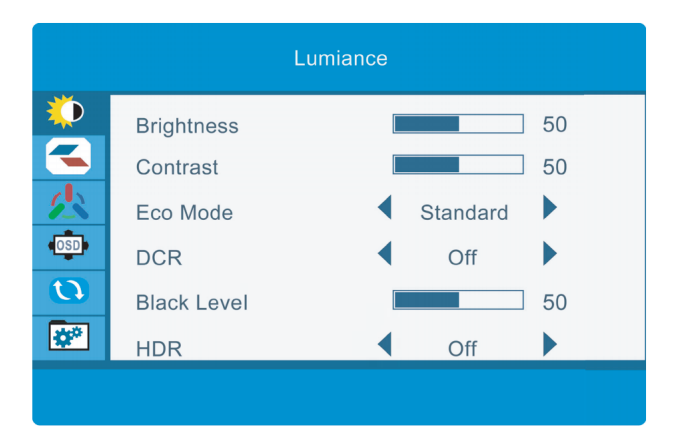

Press  $\blacktriangle$  or  $\nabla$  to scroll through the functions.

Select the desired function, and press  $\bigcirc$  to enter the sub-menu.

Press  $\triangle$  or  $\blacktriangledown$  to scroll through sub-menus, and press  $\bigcirc$  key to select and confirm the desired function. Press  $\overline{\blacktriangle}$  or  $\blacktriangledown$  to select one option, and press  $\overline{\bigcirc}$  to confirm settings and exit from the current menu.

**4**

**3**

Press  $\bigtriangleup$  to exit from the menu screen.

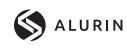

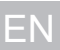

### **7.1 OSD Menu Functions**

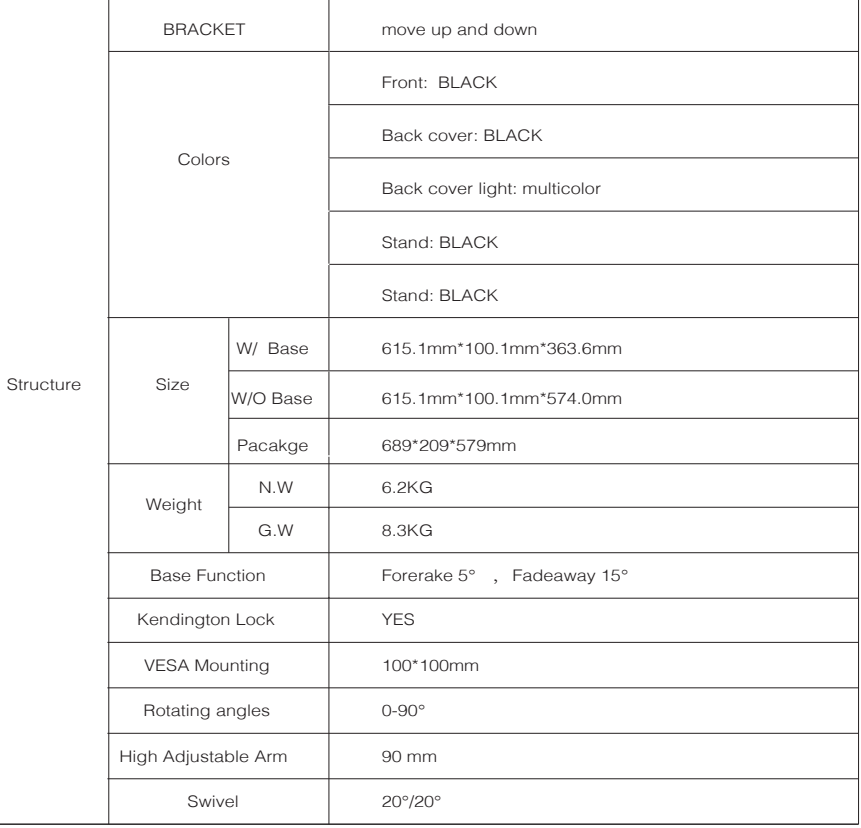

# Alurin<br>Core Vision

 $\sqrt{ }$ 

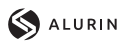

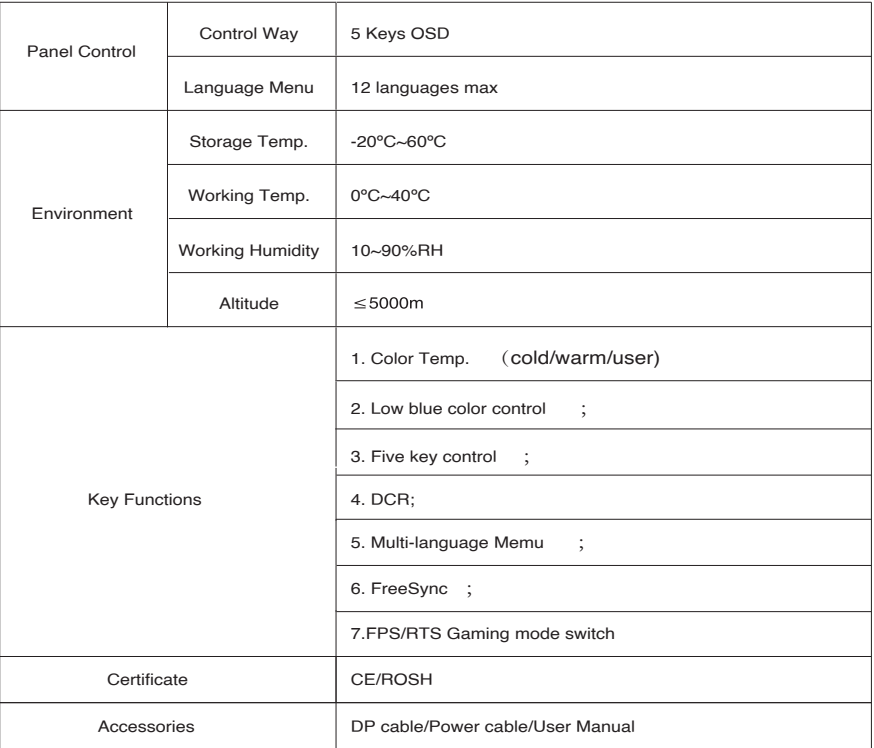

٦

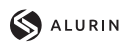

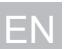

# 8. Technical Specifications of Product

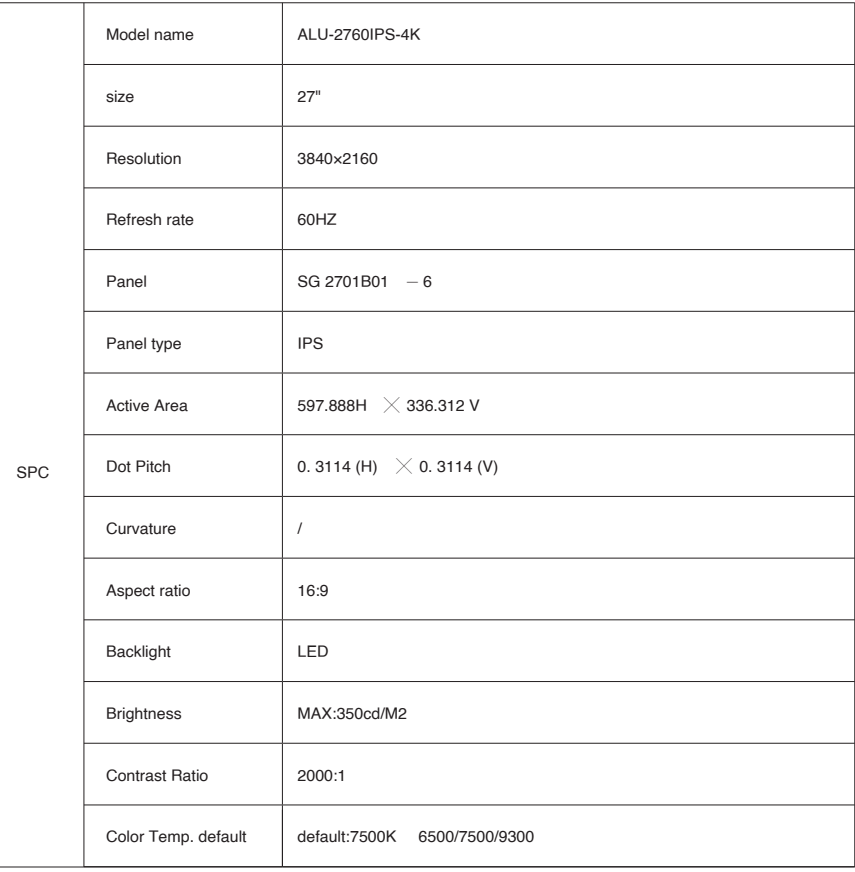

# Alurin<br>Core Vision

SPC

I/O Ports

NOTES

Speakers

Input

Type Built in

100-240AC 50/60HZ

typical:40W, Max:48W STB  $\leq$  0.5W

Power Consumption

PSU

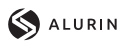

EN

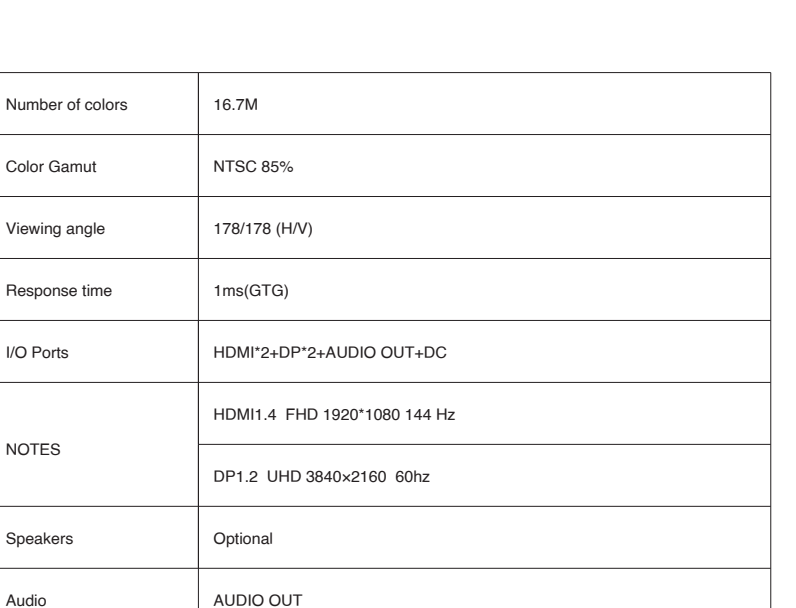

17

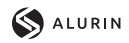

ES

# **CONSEJOS DE SEGURIDAD**

### **USO**

Mantenga el monitor alejado de la luz solar directa y de estufas o cualquier otra fuente de calor

Mantenga el monitor alejado de fuentes de agua

Retire cualquier objeto que pueda caer en los orificios de ventilación o impedir la correcta refrigeración de los componentes electrónicos del monitor

No toque ni deje caer el monitor durante el funcionamiento o el transporte.

### **CONSEJOS DE MANTENIMIENTO PRECAUCIÓN**

No coloque el monitor en la lluvia, ni en un ambiente húmedo, ni abra la carcasa del monitor para evitar cualquier riesgo de descarga eléctrica, y/o riesgos mecánicos.

Antes de limpiar el monitor, desenchufe el cable de alimentación de la red eléctrica.

### **CUIDADOS PARA EL MONITOR**

Para limpiar su pantalla, humedezca ligeramente un paño suave y limpio con agua

Si es posible, utilice un paño o una solución especial para la limpieza de la pantalla. No utilice benceno, diluyentes de amoníaco, limpiadores abrasivos o aire comprimido.

Utilice un paño ligeramente humedecido y caliente para limpiar el marco. Evite el uso de cualquier tipo de detergente, ya que algunos pueden dejar una película blanquecina en los plásticos.

Desenchufe el monitor si no lo va a utilizar durante un periodo prolongado de tiempo.

Para evitar el riesgo de descarga eléctrica o daños permanentes en el aparato, no exponga el monitor al polvo, la lluvia, el agua o la humedad excesiva. Si el monitor se moja, límpielo con un paño seco lo antes posible.

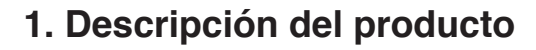

### **Contenido de la caja**

Revise que el contenido esté completo antes de usarlo, en caso de faltar algún componente por favor contacte con su vendedor.

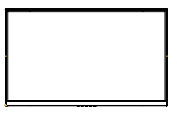

Monitor×1 Brazo del

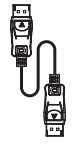

Cable DP x1

• Puede incluir tornillos adicionales en caso de repuesto.

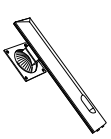

soporte×1

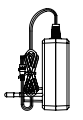

Adaptador de corriente x1

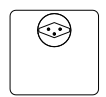

Base del soporte×1

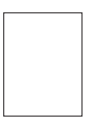

Manual de instrucciones QR ×1

**2. USO BÁSICO 2.1 Panel de selección del monitor**  $\Box$  $\overline{\phantom{a}}$  $\equiv$ 1 2 3 4 5 **<sup>M</sup> Botón Inicio/Menú** Presiona para entrar en el menú principal y acceder a los 6 submenús **■ Botón abajo Presiona para avanzar hacia abajo en los menus. Atajo para** 2 seleccionar las mirillas integradas de juego. **A Botón arriba** Presiona para avanzar hacia arriba en los menus,Atajo para 3 acceder a los modos de escena. **<sup>E</sup> Botón salida/interfaz** Presiona para avanzar hacia atrás en los submenús. Atajo para 4 seleccionar la fuente. 6 **b** Botón de encendido Presiona para encender/apagar el monitor.

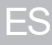

**SALURIN** 

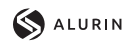

## **3. Instalación**

### **3.1 Instalación del soporte**

Abre la caja, saca el producto conjunto con el embalaje y colócalo en una superficie con espacio y plana como una mesa. Inserta la base al brazo y atornillalos usando 2 tornillos No.1.

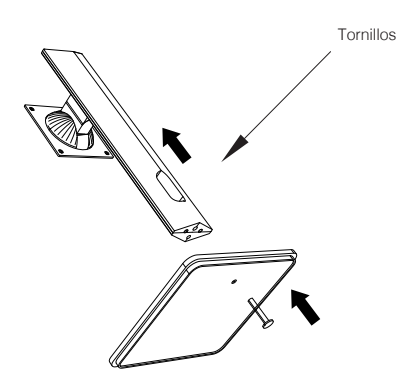

Con cuidado, Colóquelo sobre un escritorio o una mesa y proteja la pantalla. Coloque el conjunto de la base ensamblada en el hueco correspondiente de la carcasa trasera y asegurarlo hasta que se escuche el clic del sistema de seguridad.

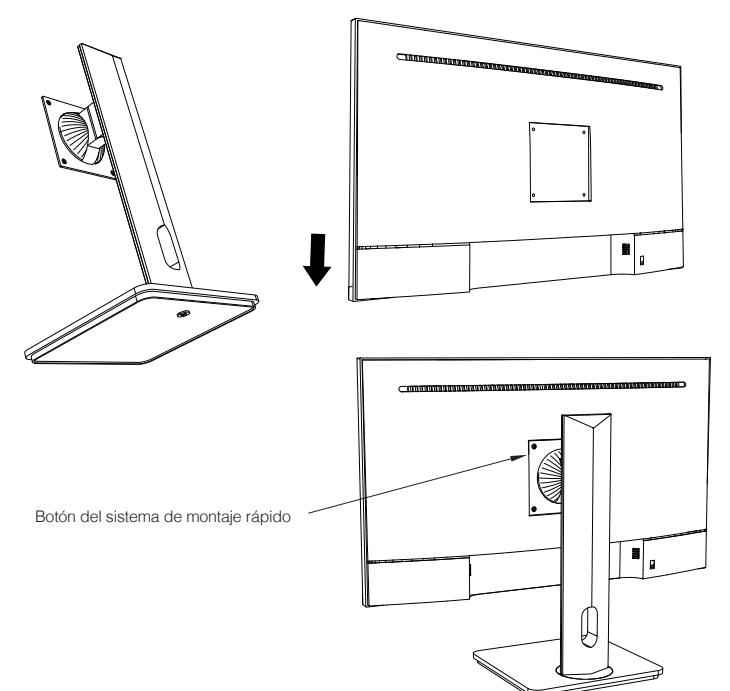

**2**

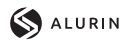

ES

### Alurin Core *Vision*

### **4. Instalación en pared**

Abre la caja, saca el producto conjunto con el embalaje y colócalo en una superficie con espacio y plana como una mesa.

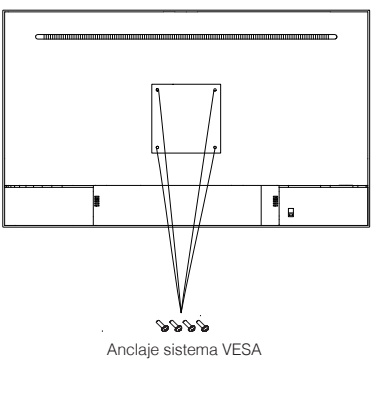

Instala el monitor en la pared, junto **2** Instala el monitor en la pared, junto **pared** con el soporte VESA o el soporte instalado para su sujeción a la pared (no incluido) según las instrucciones del fabricante.

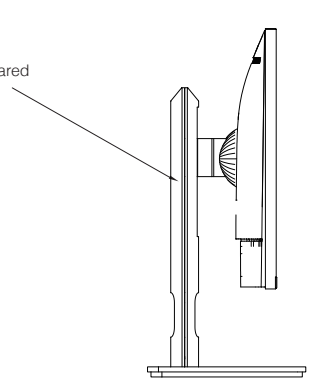

### **5. Úso básico**

- 1. Inserta una fuente de video a cualquiera de los puertos, ya sea HDMI o DisplayPort (DP). El cable HDMI no viene incluido.
- 2. Conecta la fuente de alimentación a la corriente y esta al monitor. Es recomendable usar un dispositivo de seguridad de corriente para evitar problemas derivados la corriente en la instalación.

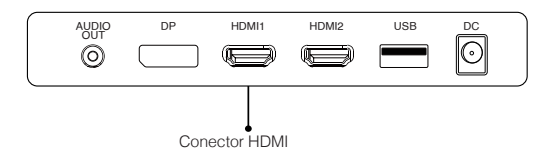

### **Adaptive-Sync**

Esta característica viene desactivada por defecto. Para activarla, asegúrate de que tu hardware es compatible con la característica de Adaptive-Sync y que los drivers están actualizados en el caso de tu tarjeta gráfica. Para activarla, consulta cómo hacerlo con el fabricante de tu tarjeta gráfica y desde el monitor en el menú OSD.

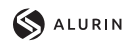

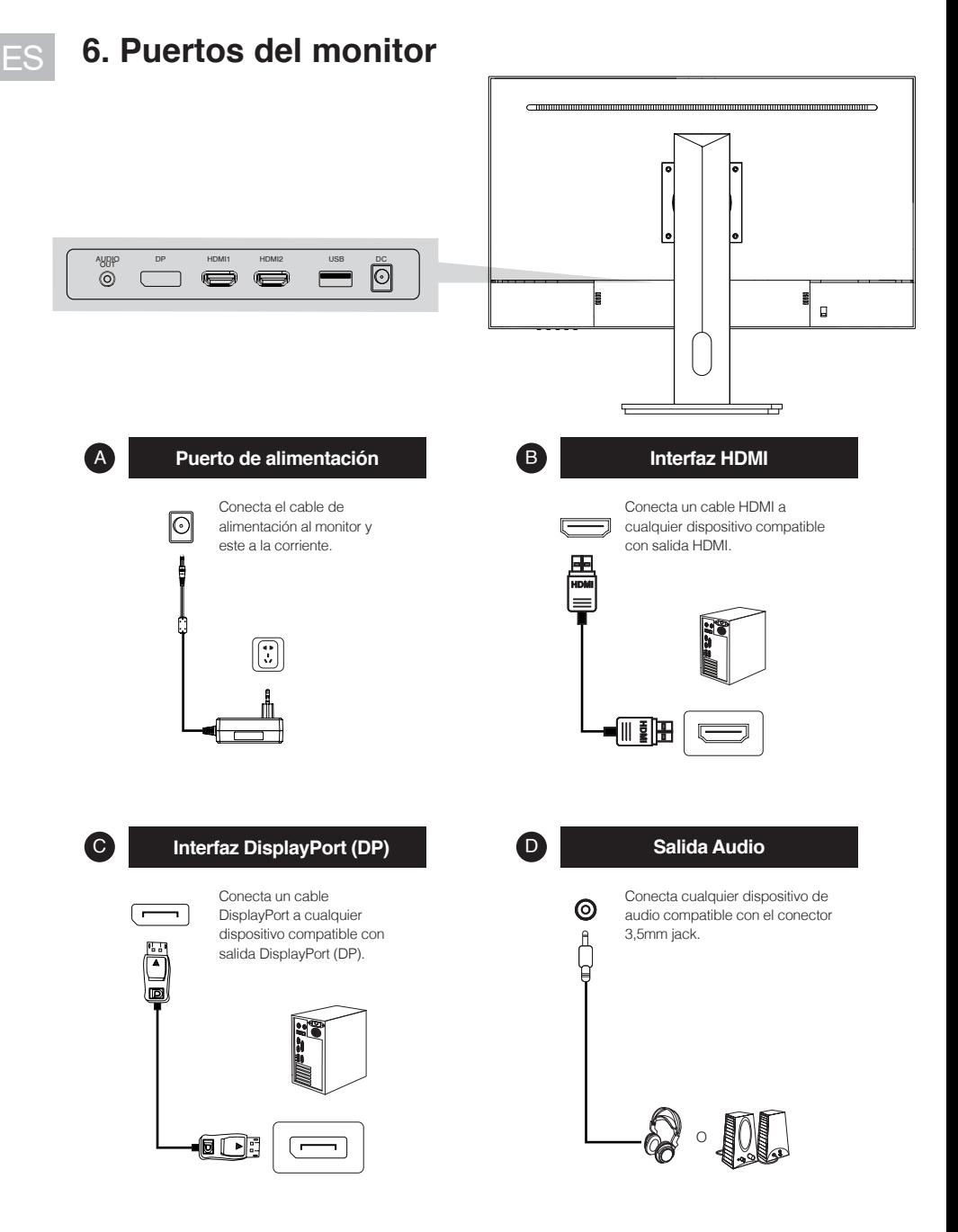

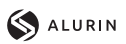

# **7. Menú OSD (dispuesto en pantalla)**

El menú en pantalla (OSD) se usa para ajustar las preferencias y configuración del propio monitor. Aparecerá en la esquina inferior derecha una vez lo activemos.

◉

Al encender el monitor por primera vez, las configuración se ajustará de manera automática a los valores óptimos en función del dispositivo conectado (PC/consola).

Presiona ( $\mathbf{\hat{G}}$   $\blacktriangledown$   $\blacktriangle$   $\mathbf{\hat{\Theta}}$   $\blacktriangledown$  ) cualquier de los botones para activar el menú..

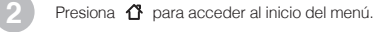

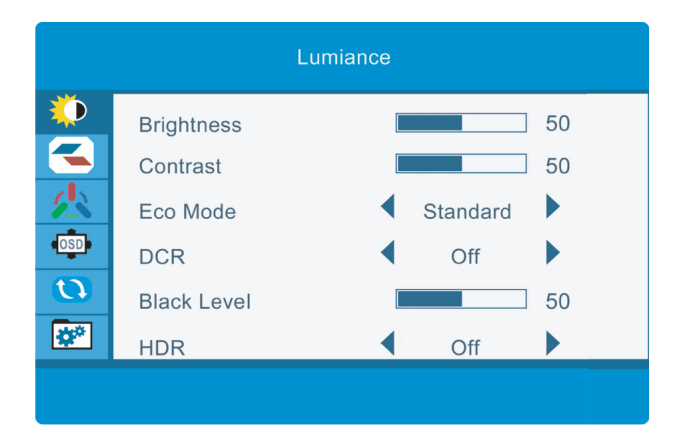

Presiona  $\triangle$  o  $\nabla$  para navegar entre las funciones. La selección actual se resaltará, presiona  $O$  para acceder al sub-menú o seleccionar. Navega entre las opciones con  $\blacktriangle$  o  $\blacktriangledown$  y avance en los submenús con  $\bigcap$ .

**4**

**3**

Presiona  $\bigcirc$  para ir atrás en los submenús o salir del menú OSD.

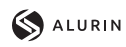

ES

٦

**7.1 Funciones del menú en pantalla (OSD)**

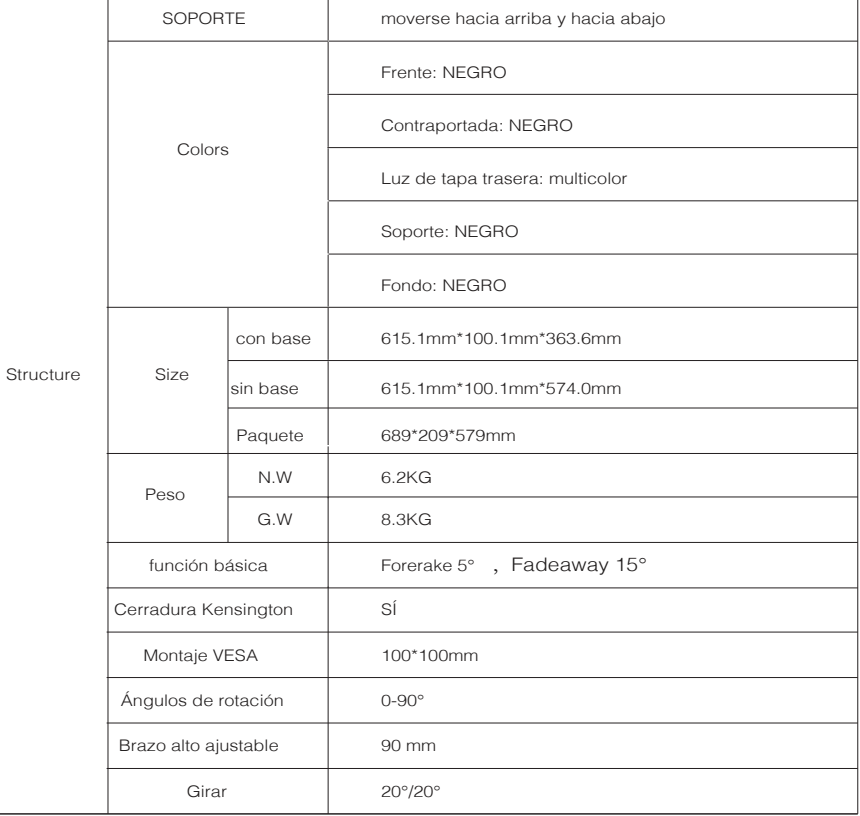

# Alurin<br>Core Vision

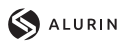

ES

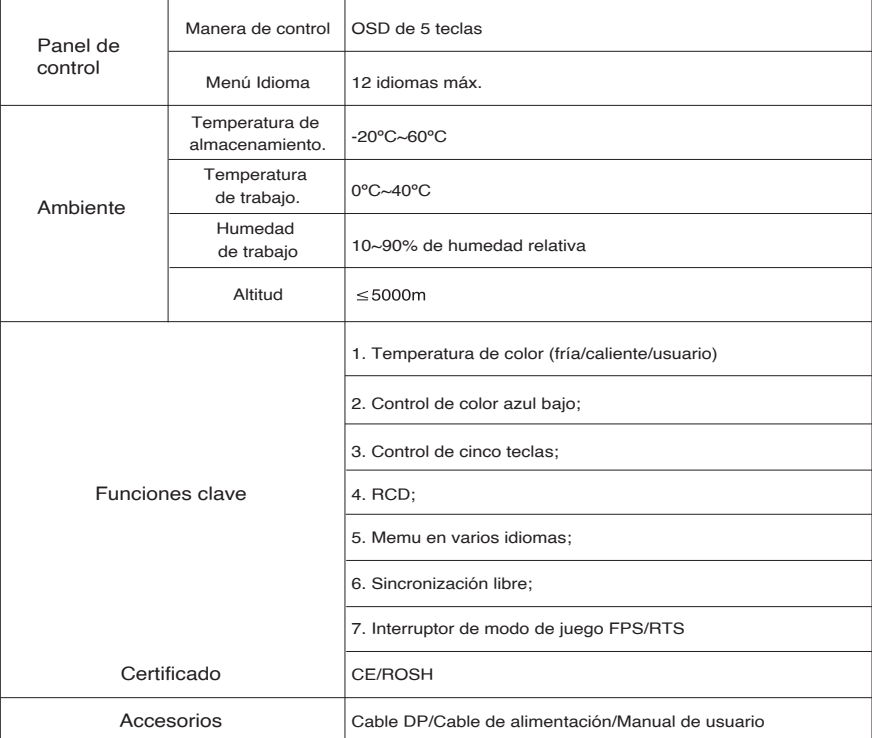

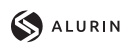

ES

# 8. Especificaciones Técnicas

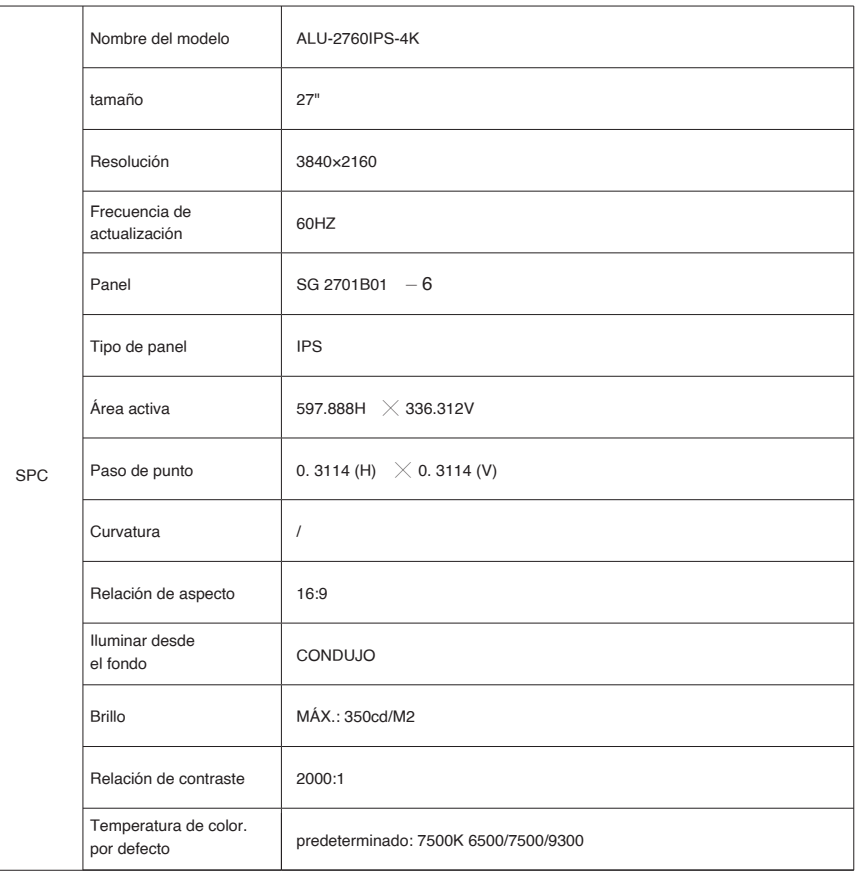

# Alurin<br>Core*Vision*

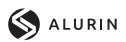

ES

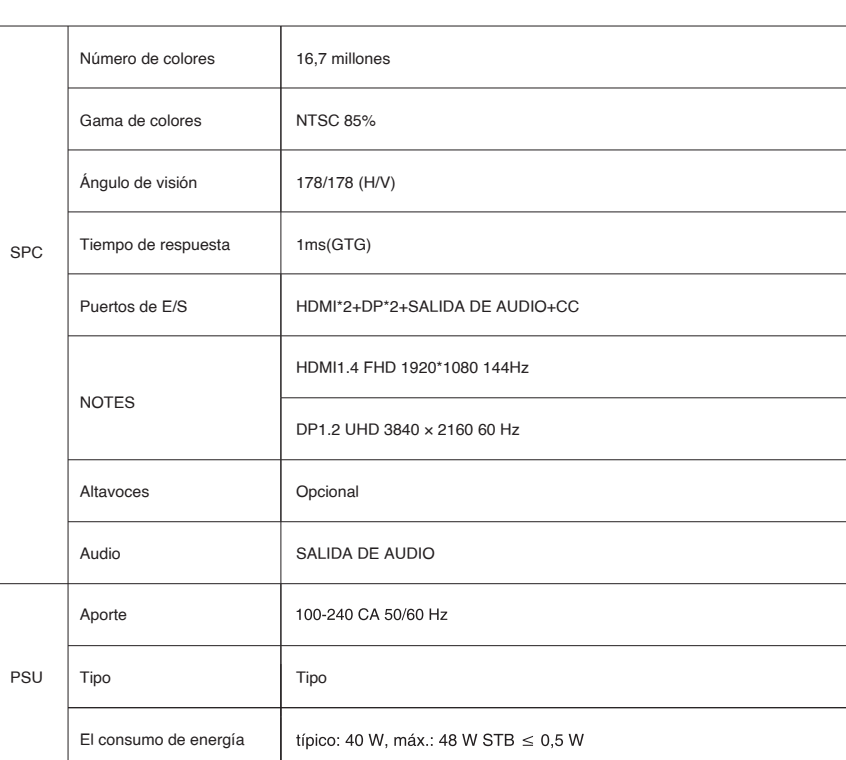

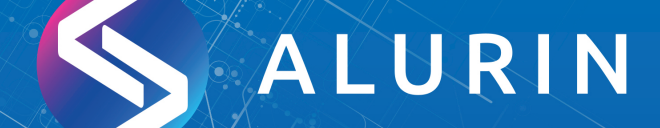

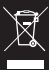

According to Waste of Electrical and Electronic Equipment (WEEE) directive, WEEE should be separately collected and treated. lf at any time in future you need to dispose of this product please do NOT dispose of this product with household waste . Please send this product to WEEE collecting points where available.

Según la Directiva sobre residuos de aparatos eléctricos y electrónicos (WEEE) por sus siglas en inglés, los residuos de aparatos eléctricos y electrónicos se deben recoger y tratar por separado. Si en algún momento del futuro necesita desechar este producto, NO lo haga como si fuera un residuo doméstico. Envíe este producto a los puntos de recolección de residuos de aparatos eléctricos y electrónicos donde estén disponibles.